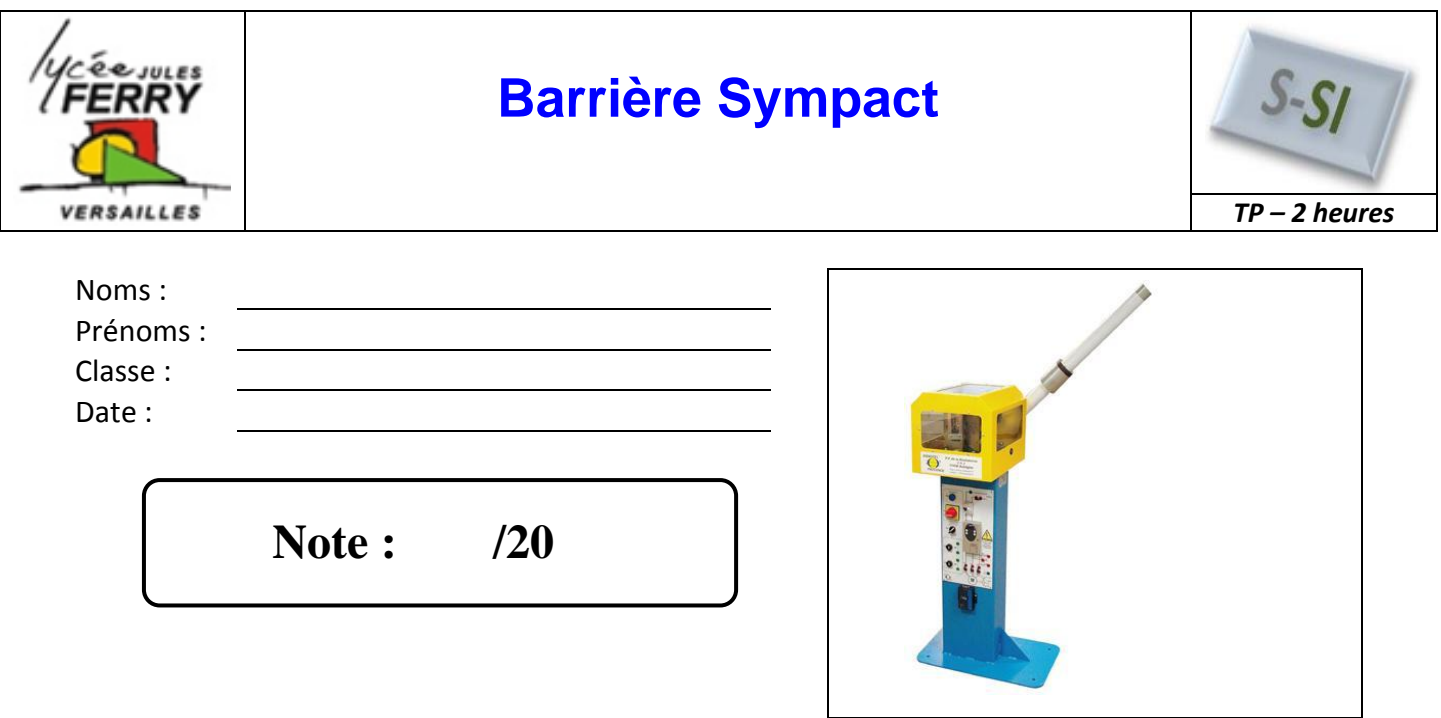

# **Problématique**

Dans le cahier des charges, il est indiqué que la lisse de la barrière Sympact remonte automatiquement en cas de coupure de courant. Vous devez mener une étude pour vérifier que ce critère est respecté.

# **Critères d'évaluation et barème**

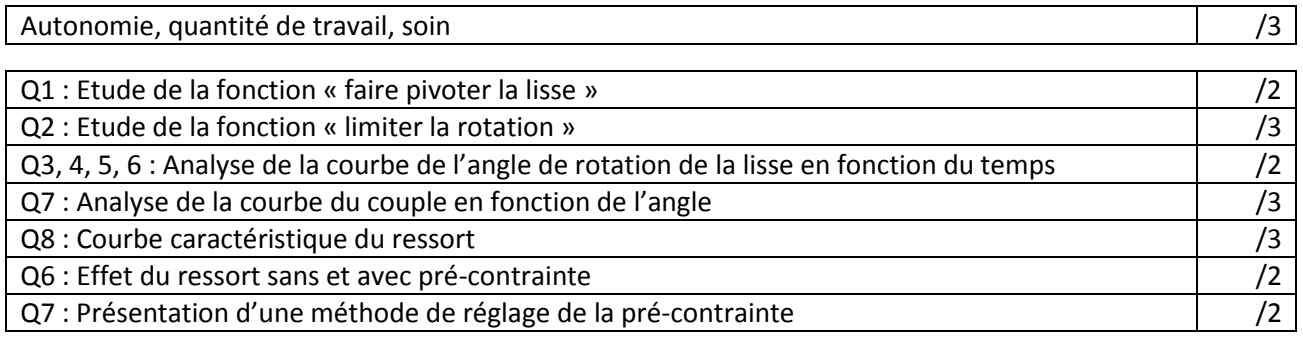

# **Matériel nécessaire**

- Poste informatique équipé du logiciel SOLIDWORKS.
- Barrière Sympact

# **Chaîne fonctionnelle – Fonctions étudiées : CONVERTIR, TRANSMETTRE, AGIR**

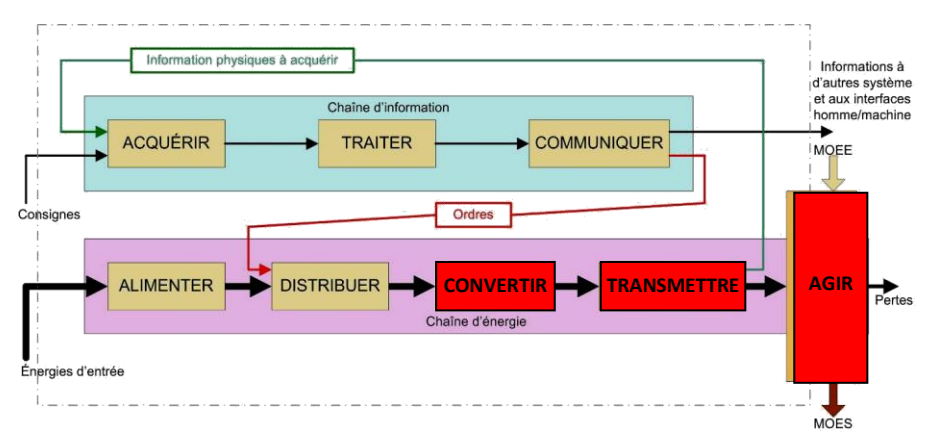

## **1. Mise en situation**

Les barrières Sympact sont généralement utilisées comme barrières de péages sur les autoroutes. Elles doivent répondre à un cahier des charges fonctionnel strict imposé par les gérants des autoroutes.

Les deux conditions suivantes doivent être impérativement respectées :

- la lisse doit effectuer une rotation totale de 90°(+/-6°).
- en position basse, la lisse doit être horizontale à plus ou moins 2°.
- en cas de coupure du courant, la barrière doit remonter automatiquement.

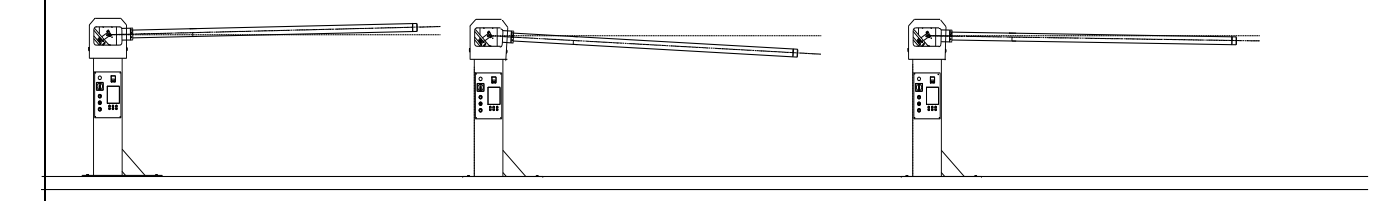

Pour cela les bâtis sont montés sur un socle en béton. Le bureau d'étude prévoit un réglage interne de l'horizontalité et du débattement de la lisse sur site.

On recherche les paramètres sur lesquels on peut intervenir durant le montage sur site pour effectuer ces réglages.

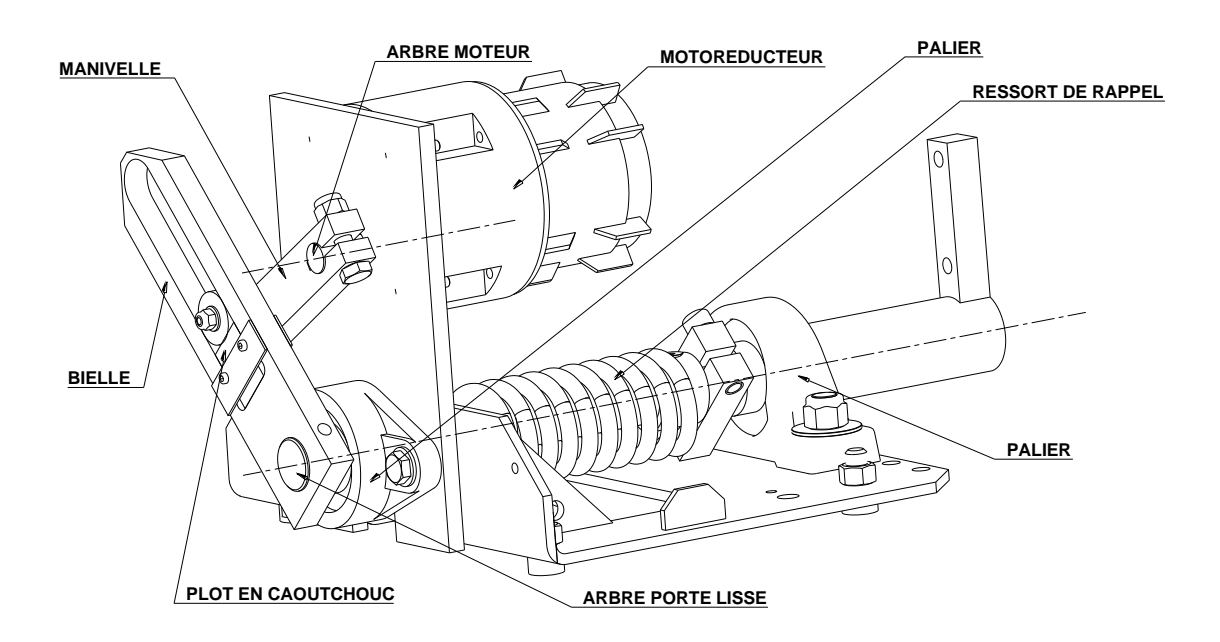

#### **2. Etude de la fonction "faire pivoter la lisse"**

**Q1** : A partir de l'observation du système, compléter le diagramme FAST de cette fonction en indiquant le nom des mécanismes remplissant les différentes fonctions techniques :

Page 2/5

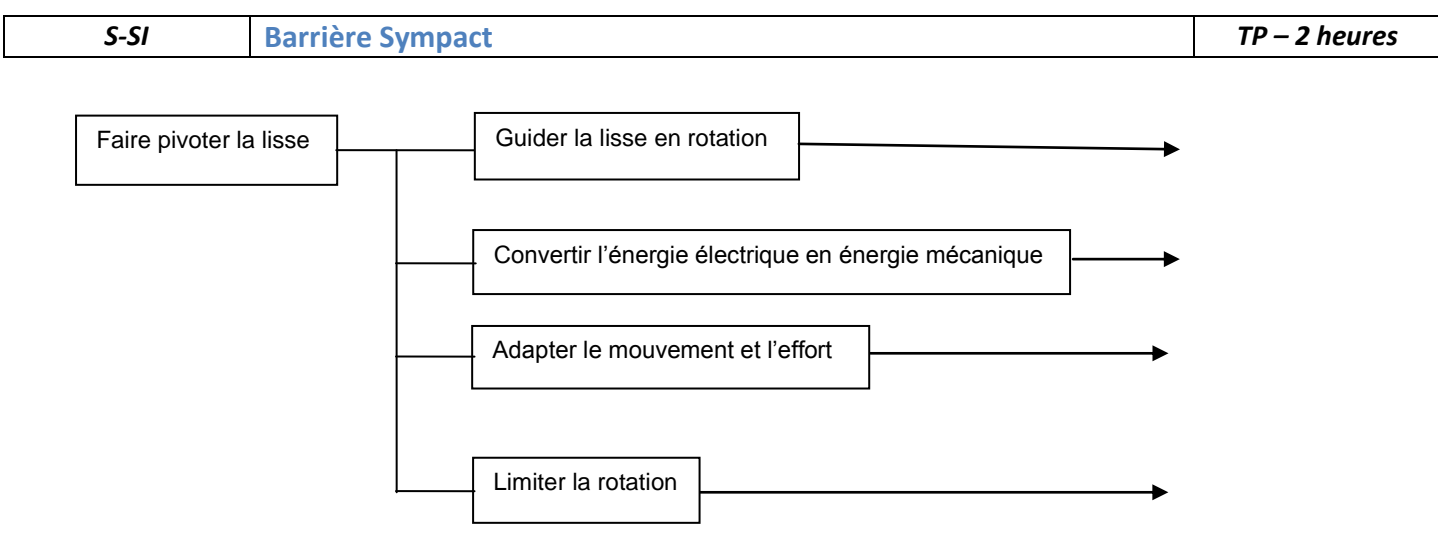

#### **3. Etude de la fonction « limiter la rotation »**

Une des fonctions du cahier des charges à respecter est d'avoir une rotation de la lisse par rapport au bâti de 90°(+/- 6°).

**Q2** *:Manipuler la barrière manuellement et répondre aux questions suivantes :*

Mettre la manivelle en position horizontale du côté gauche et la faire passer en position horizontale de l'autre côté. La lisse effectue-t-elle une rotation de 90° ?

La rotation de la lisse dépend-elle de la valeur de la rotation de la manivelle ?

Quel est l'élément qui permet de régler l'angle maximal de rotation de la barrière ?

**4. Vérification de la remontée de la lisse en cas de coupure de courant**

**a) Déterminer le couple nécessaire pour compenser le poids propre de la barrière au cours du mouvement**

**Q3** : Modifier la maquette SolidWorks, pour modéliser une lisse de 3 mètres de long. Pour cela, dans l'arbre de construction, ouvrir le sous-ensemble « axe bielle lisse ». Faire un clic droit sur « lisse » et sélectionner « éditer l'assemblage ». Ajouter une contrainte d'assemblage pour que l'extrémité de la masse se trouve à 180mm de l'extrémité de la lisse.

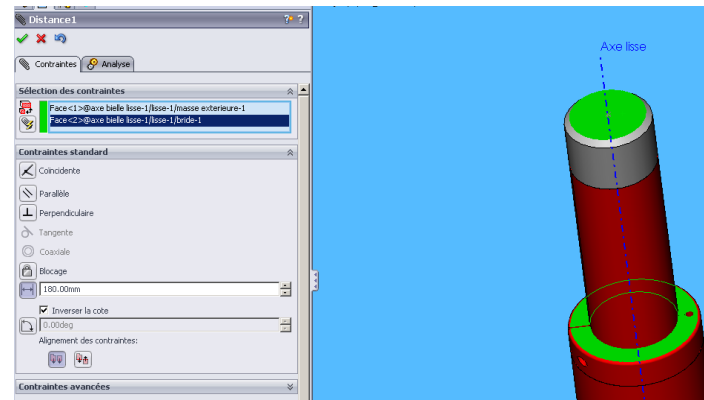

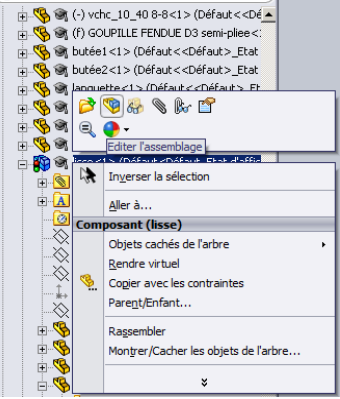

 $\mathbf{I}$ **Q4** : Ajouter les effets de la pesanteur sur la lisse sous Méca3D.

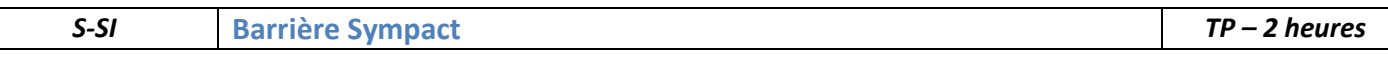

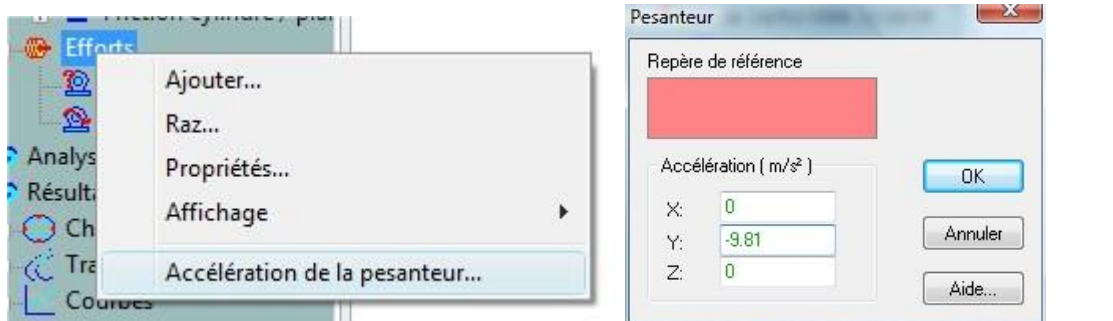

**Q5** : Ajouter un « couple inconnu » sur l'axe de la lisse. Paramétrer la simulation de la façon suivante :

Mouvement d'entrée : liaison pivot manivelle bâti, vitesse 49tr/min

Etude dynamique Nombre de positions :20 Durée du mouvement : 0.8 secondes

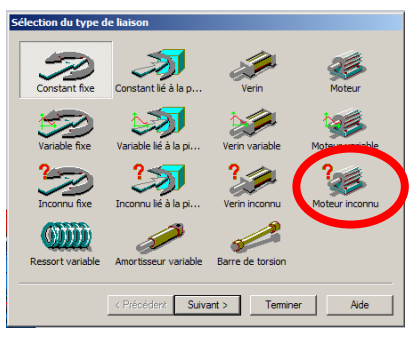

Lancer les calculs pour l'ouverture de la barrière. Simuler le mouvement du mécanisme.

**Q6** : Imprimer la courbe de l'angle de rotation de la lisse en fonction du temps. Que constatez-vous ? à quoi cela est-il dû ?

Afficher la courbe de la variation du couple à appliquer sur la lisse, pour compenser le poids, en fonction de l'angle de rotation de la lisse

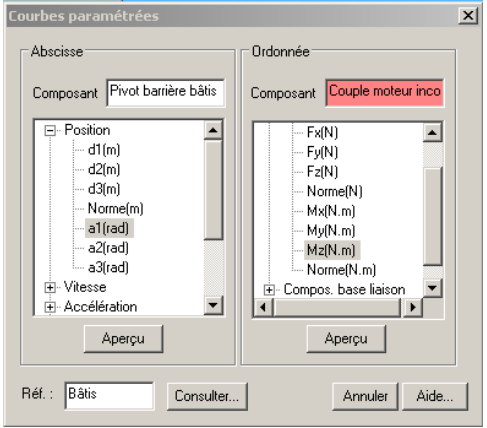

Imprimer la courbe

**Q7** : Répondez aux questions suivantes en analysant la courbe : Lorsque l'angle vaut 0 rad, la barrière est-elle ouverte ou fermée :

Pourquoi, à la fin du mouvement a-t-on un couple négatif :

Le ressort est-il plus comprimé lorsque la barrière est ouverte ou fermée :

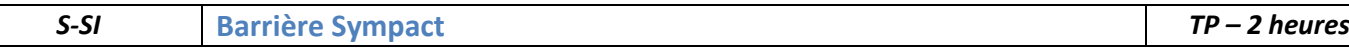

#### **b) Afficher la variation du couple développé par le ressort de torsion au cours du temps**

**Q8** : A partir de la courbe précédente, identifier le couple maximal que doit fournir le ressort.

A partir du dossier technique, exprimer la raideur en Nm/°

Le comportement du ressort est considéré comme étant linéaire. Tracer la caractéristique du ressort sur la courbe ci-dessous :

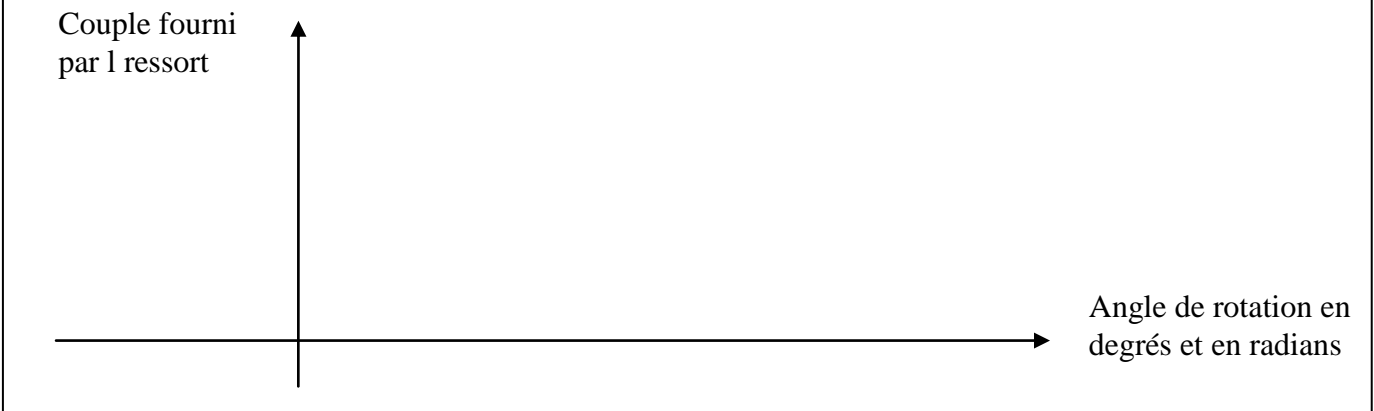

## Ressort sans précontraintes :

**Q9** : Tracer sur la courbe du couple en fonction de l'angle la caractéristique du ressort en bleu:

Est-il nécessaire de pré-contraindre le ressort ? Expliquer pourquoi

## Ressort avec précontrainte :

Tracer sur la courbe du couple en fonction de l'angle la caractéristique du ressort en vert:

Quelle est la valeur de couple de précontrainte à appliquer sur le ressort ?

**Q10** : Comment peut-on régler la pré-contrainte sur le système ?